### Datei Ball neu öffnen

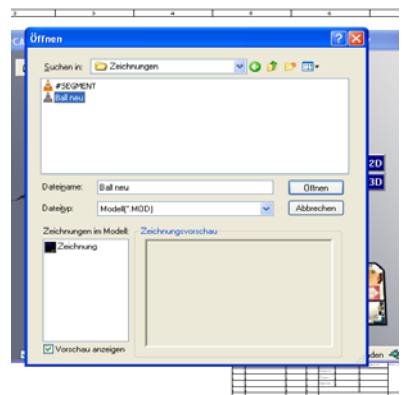

# Segment anklicken

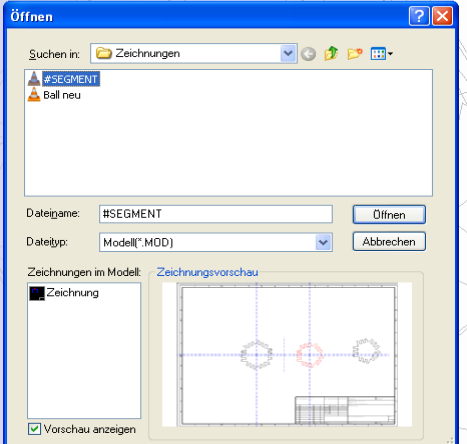

## Zeichnung anklicken es tut sich nichts

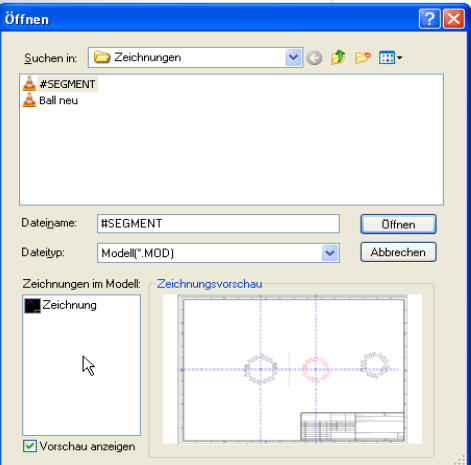

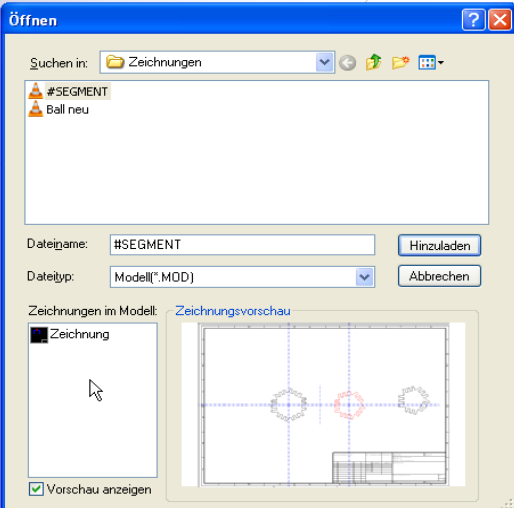

Doppelklick es öffnet sich das Feld Hinzuladen

### Hinzuladen anklicken

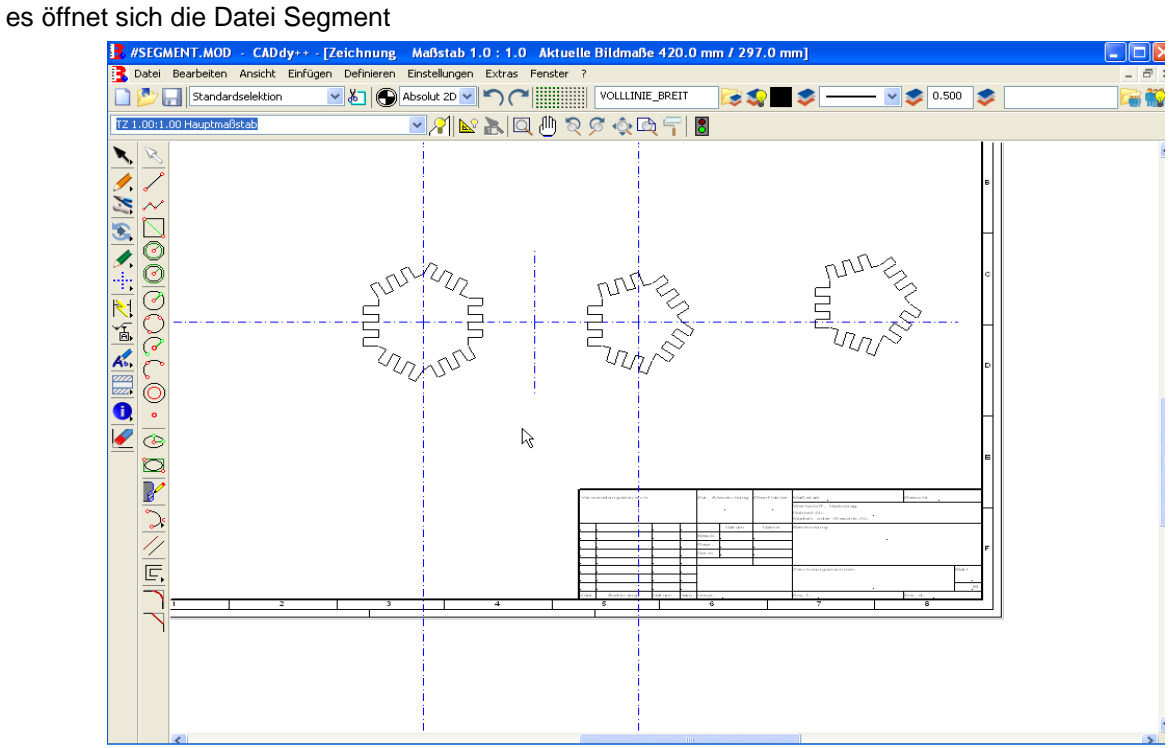

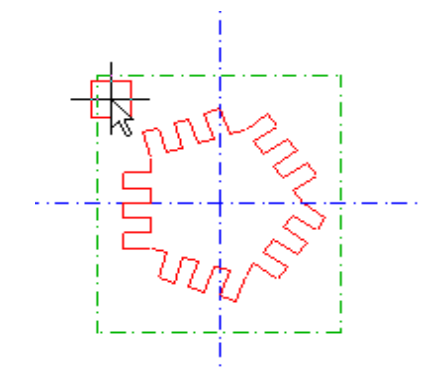

### Objekt markieren verschieben mit Kopie

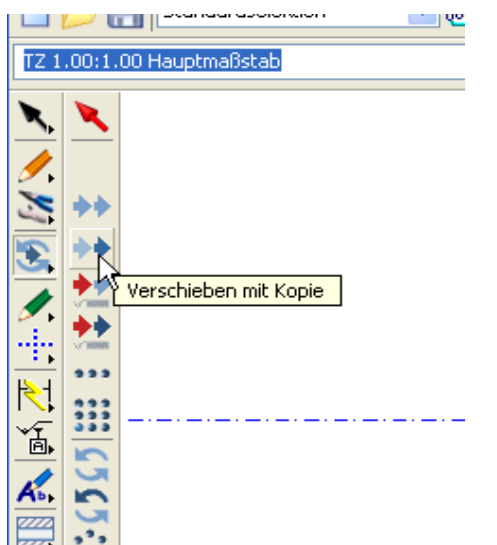

Strg und Tab Taste drücken

# jetzt tut sich gar nichts

Ball neu öffnet sich nicht